### <span id="page-0-0"></span>**SONY**

[Uživatelská příručka](#page-0-0)

### Aktivace licence

Tato Uživatelská příručka je pro ty, kdo požádali o dodatečnou servisní licenci pro digitální fotoaparát Sony. Vysvětluje, jak aktivovat licenci ve fotoaparátu.

[Aktivace licence](#page-1-0)

[Správa licencí](#page-2-0)

H-615-101-61(1) Copyright 2023 Sony Corporation

<span id="page-1-0"></span>Aktivace licence

## **Aktivace licence**

Načtěte licenční soubor uložený na paměťové kartě do fotoaparátu a licenci aktivujte.

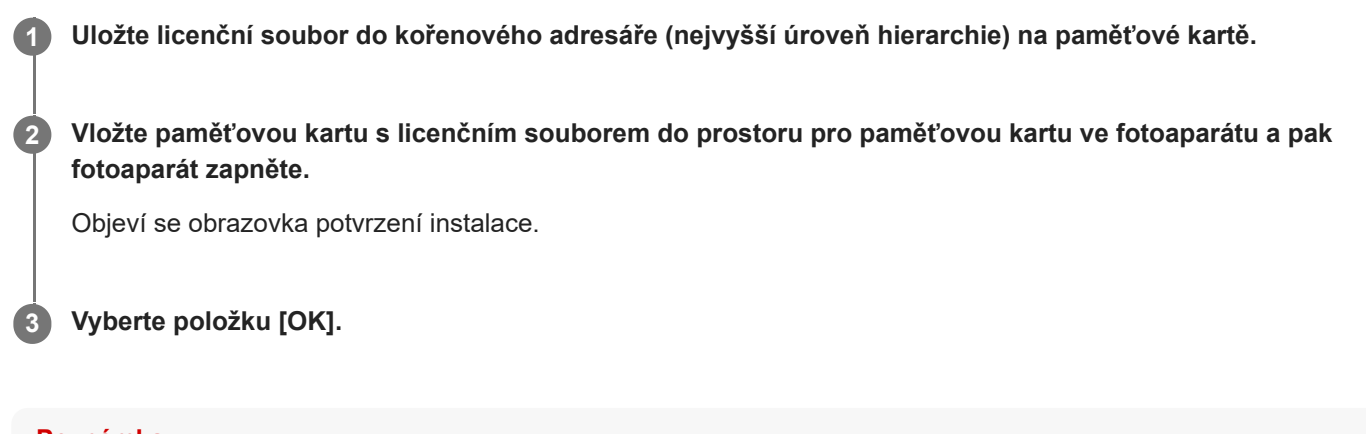

# **Poznámka**

Každý fotoaparát má svůj vlastní licenční souboru. Není možné instalovat licenční soubor do fotoaparátu s jiným sériovým číslem.

TP1001274001

H-615-101-61(1) Copyright 2023 Sony Corporation

<span id="page-2-0"></span>Aktivace licence

# **Správa licencí**

Informace pro licence aktivované na fotoaparátu můžete zkontrolovat nebo můžete licence vymazat.

**1 MENU → (Nastavení) → [Možnost nastav.] → [Správa licencí] → požadovaná položka.**

### **Podrobnosti o položkách menu**

#### **Seznam licencí:**

Zobrazí seznam aktivovaných licencí a počet dní, po který jsou platné. Licenci můžete vymazat, když vyberete licenci, kterou chcete vymazat, a pak stisknete tlačítko m (Vymazat).

#### **Odstranit vše:**

Vymaže všechny aktivované licence.

#### **Poznámka**

- Když fotoaparát nemá žádné aktivované licence, tato položka menu se na fotoaparátu neobjeví.
- U licencí, které platí doživotně, se počet dnů nezobrazí.
- Aktivované licence nebudou vymazány, ani když budete fotoaparát inicializovat.

H-615-101-61(1) Copyright 2023 Sony Corporation